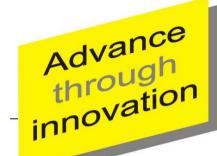

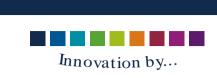

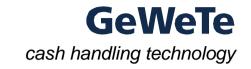

### **EasyNetCash**Your web based vending machine

Make your own vendig machine application in faster times

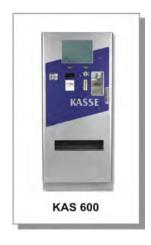

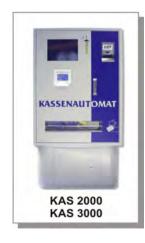

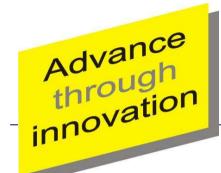

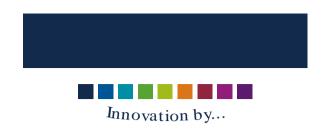

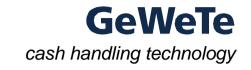

### What is EasyNetCash?

- You have your own webshop for selling e.g. tickets.
  Or:
- You are provider of a POS software with HTML front-end.

#### And:

- You are looking for a vending machine.
- > Then EasyNetCash is the solution for you!

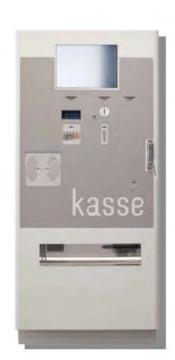

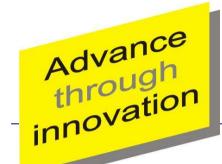

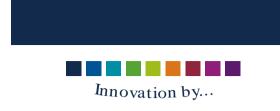

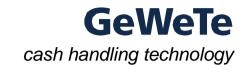

# The GUI of your web based vending machine

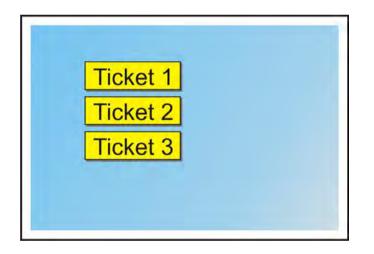

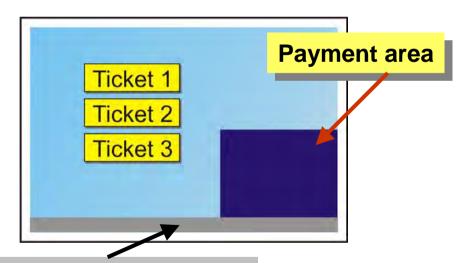

Status area (of cashier system)

Your web solution

Screen of EasyNetCash

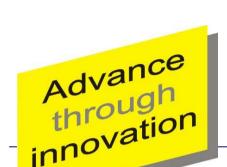

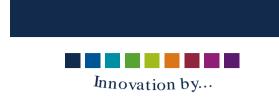

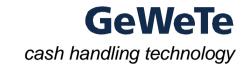

### Starting a payment process

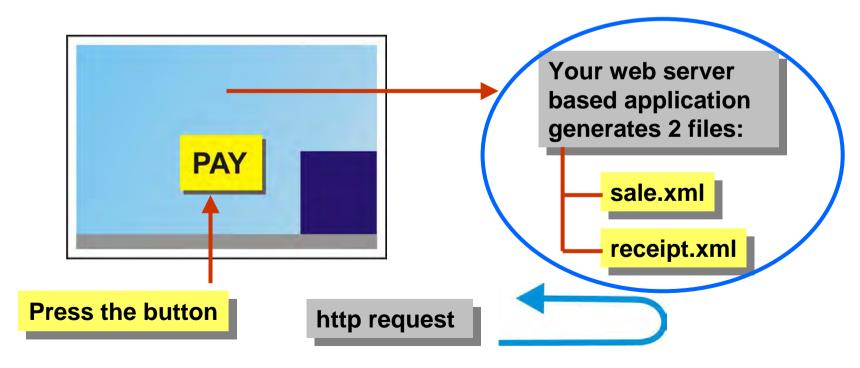

EasyNetCash system reads these 2 files (polling)

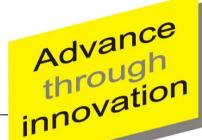

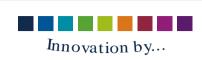

## We handle the payment for you

IN

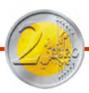

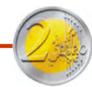

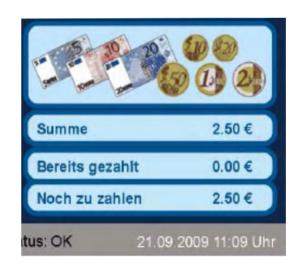

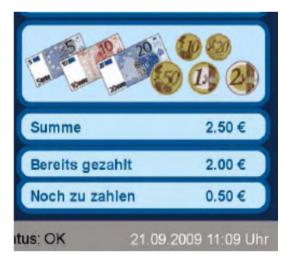

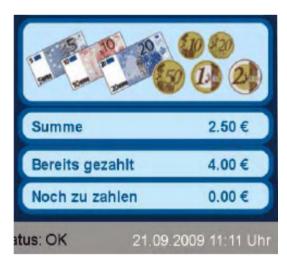

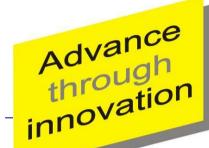

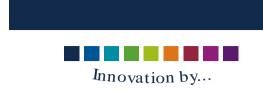

## We handle the payment for you

OUT — Change — Receipt —

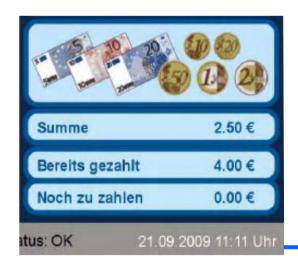

GeWeTe application generates a file:

payment.xml

from EasyNetCash system to your web server

http post request

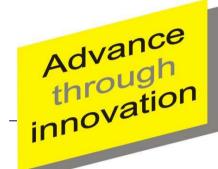

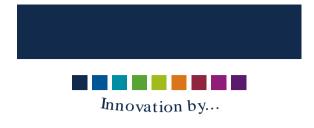

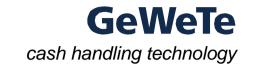

### Status request for the communication

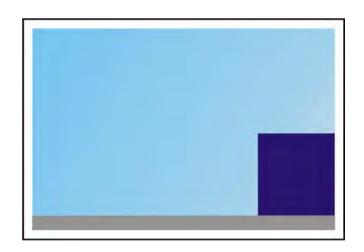

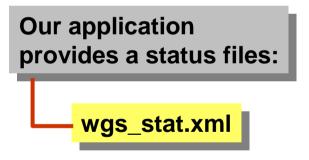

- "start", "idle", "busy", "stop"
- Errorstate (10 bit string)

from EasyNetCash system to your web based application

http post request

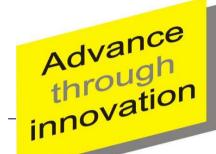

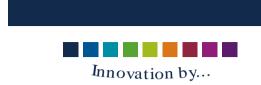

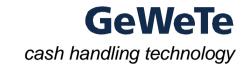

# You need 3 Steps for your own vending machine

1.

Design and code your own web presentation within the dimensions of 1024 x 710 pixels.

Provide a submit button "PAY" to pass control to the EasyNetCash system.

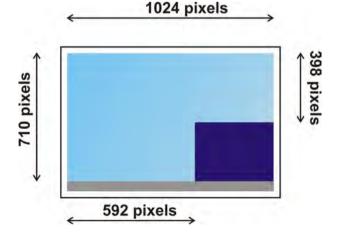

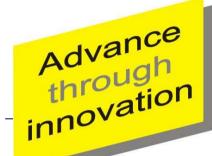

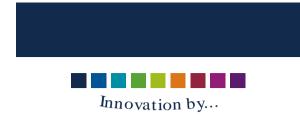

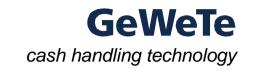

## 3 Steps to your own cashier system

2.

Include script code (e.g. PHP) that generates

XML files specifying the sales data and the receipt text to be printed

#### and

 analyzes the XML files generated by the EasyNet system and accordingly controls your web presentation.

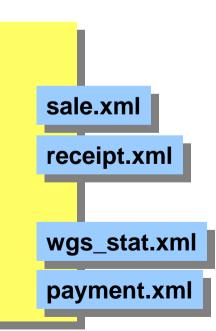

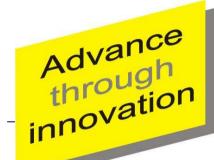

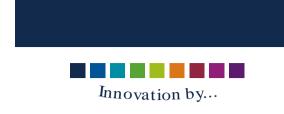

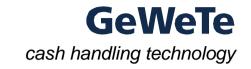

## 3 Steps to your own cashier system

3.

Install your web application on your HTTP server and configure the URL of your HTTP-GUI in the EasyNetCash system.

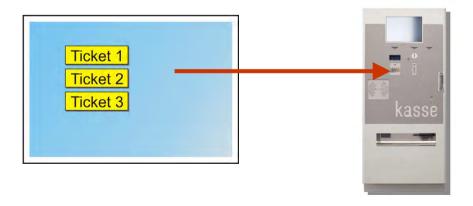

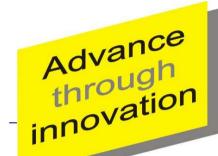

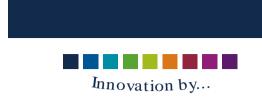

## XML-Files for communication wgs\_stat.xml

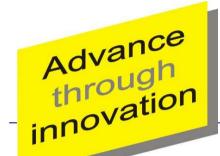

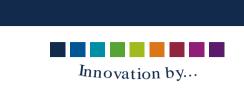

### XML-Files for communication sale.xml

<Sale>

<TAN> ... </TAN>

<Amount> ... </Amount>

<Signatur> ... </Signatur>

</Sale>

Tansactionnumber

defined by the web application

Amount that the customer has to pay

Security code

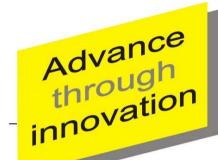

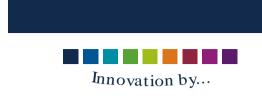

## XML-Files for communication receipt.xml

<Receipt>

<ReceiptGrafics> ... </ReceiptGrafics>

<ReceiptText> ... </ReceiptText>

empty or number of print text that shall be printed in a defined formate

</Receipt>

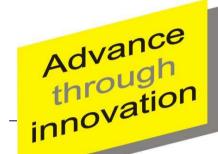

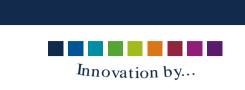

# XML-Files for communication payment.xml

```
<Payment>
  <TAN> ... </TAN>
                                              Transaktionnumber from file sale.xml
  <PaymentStatus> ... </PaymentStatus>
                                              Statuscode of the payment
  <WGSStatus> ... </WGSStatus>
                                              Errorstate from the machine (10 Bit SYS_FST)
  <AmountPaid> ... <AmountPaid>
                                              payed amount
  <AmountInserted> ... </AmountInserted>
                                              inserted money
  <AmoutReturned> ... </AmountReturned>
                                              change (given back)
  <PaymentMethod> ... </PaymentMethod>
                                              Pay mode ("cash", "ec")
  <Date> ... </Date>
                                              Date and time
  <Signatur> ... </Signatur>
                                              Security code
</Payment>
```